### **Easily update your organizational charts**

**Modify** titles, add names, adjust reporting levels, and more.

#### **How it works:**

- Log in with your free, Premium, or VIP access.
- Make your modifications directly in the org chart.
- Our moderator will verify and display your changes for other users.
- Rest assured that all contributors remain anonymous.

**Please never hesitate** to contact us at [contact@theofficialboard.com](mailto:%20contact@theofficialboard.com?subject=-%20Updating%20an%20org%20chart%20-&body=Dear%20Team,%0D%0A%0D%0APlease%20update%20the%20%20followings...) to make your modifications or report any missing information.

# **To modify an existing business title:**

- Click on the name (red) in the org chart.
- Then edit the business title and save.

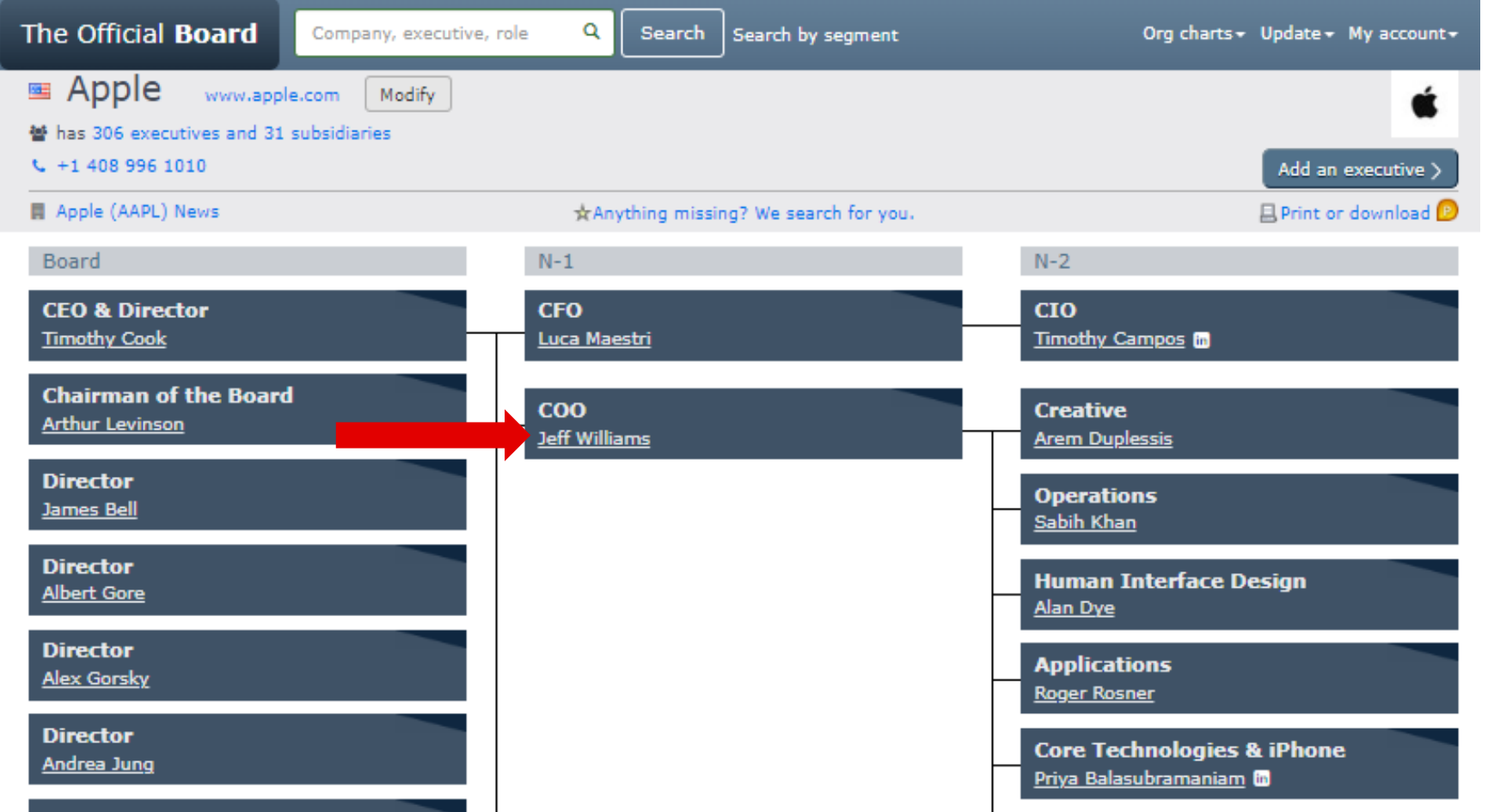

#### **To add a missing name:**

- Click on the button (green) in the org chart,
- Then enter the info and save.
- The executive will appear by default in the N-2 column.

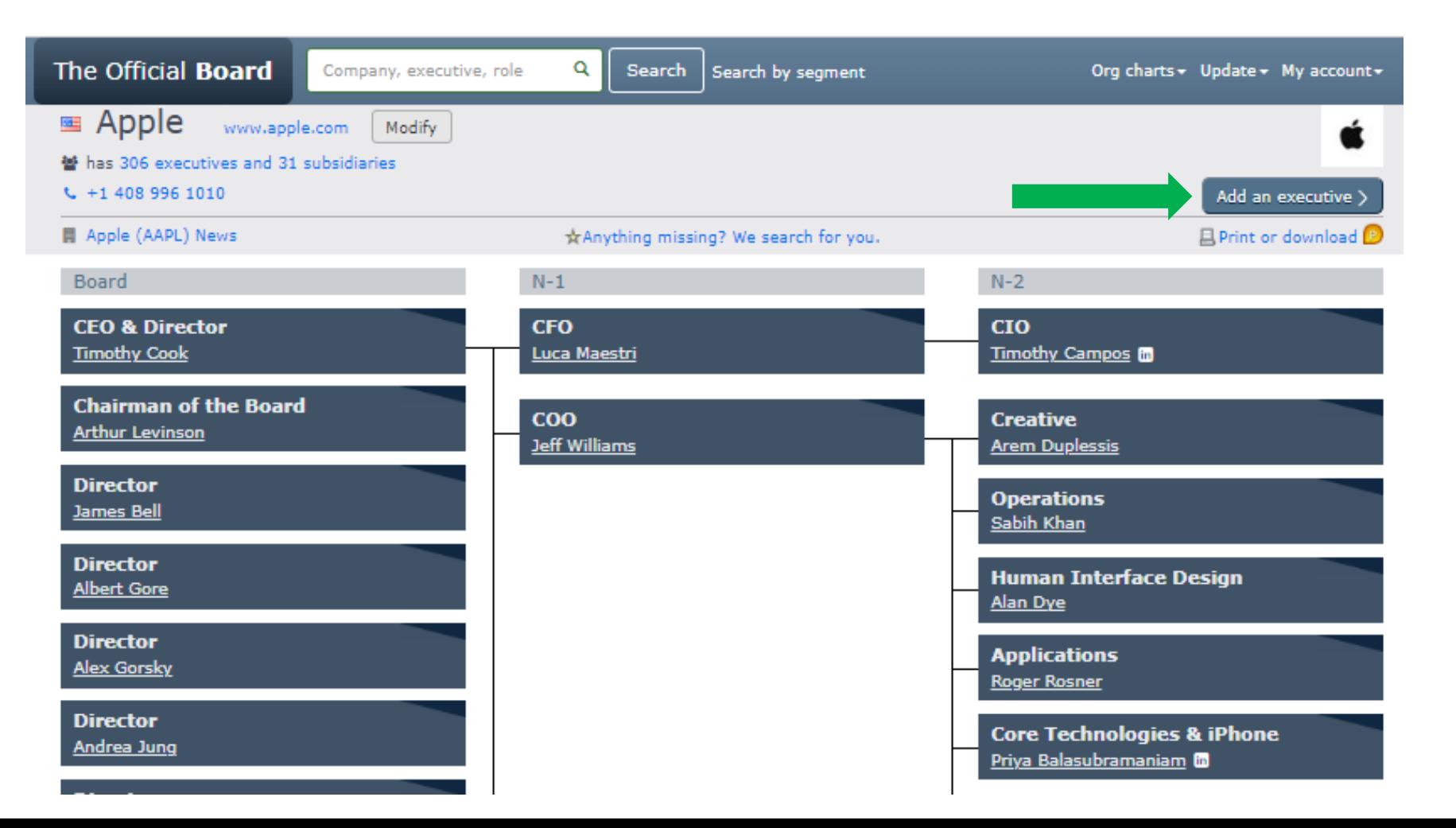

### **To change the reporting level:**

- Use the dark triangle (yellow) to catch the executive box,
- Drag it and drop it as N-1, Board or CEO (green).

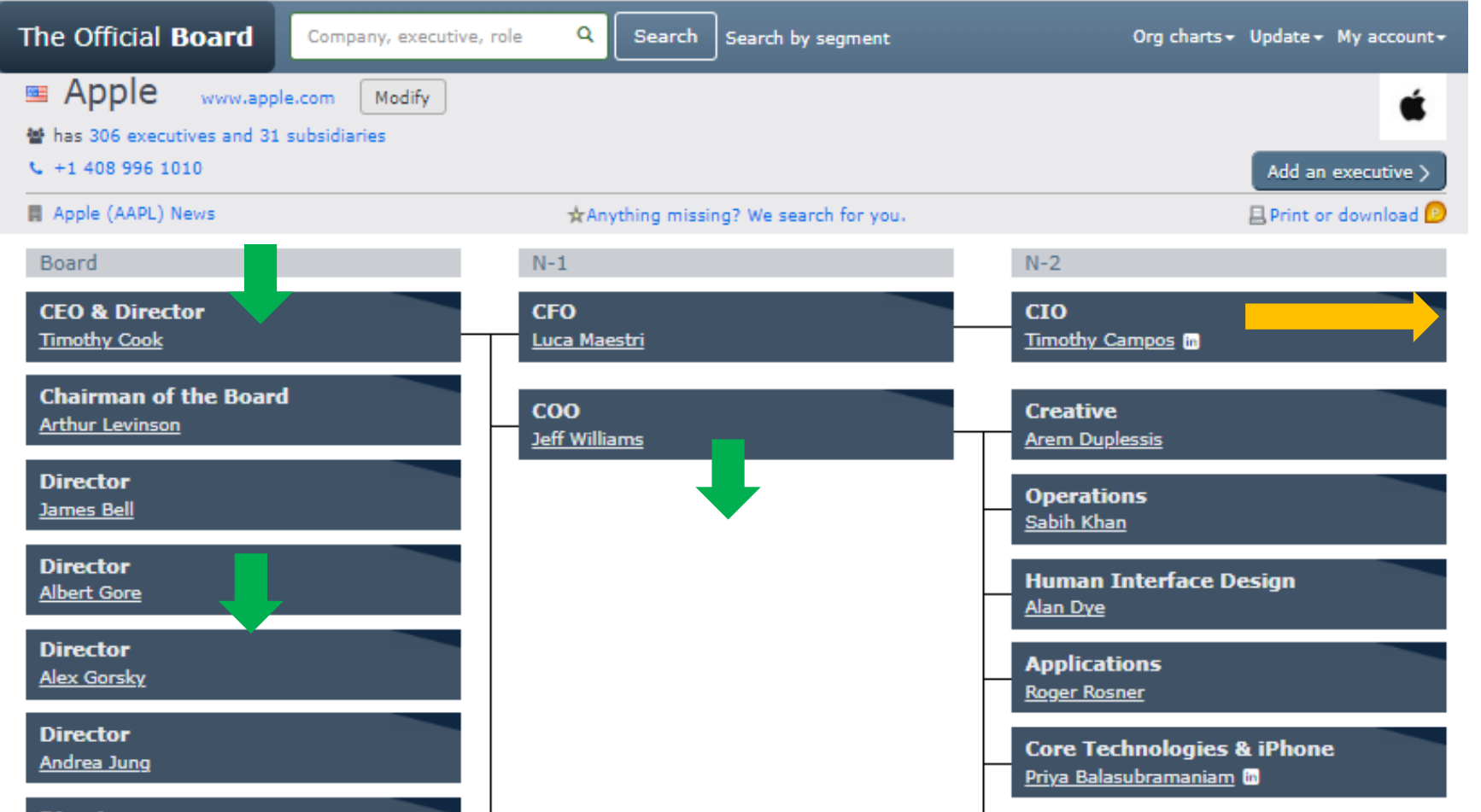

### **To create or modify a reporting line for a N-2,**

- Use the dark triangle (yellow) to catch the executive box,
- Drag it vertically and drop it next to the N-1 boss box (green).

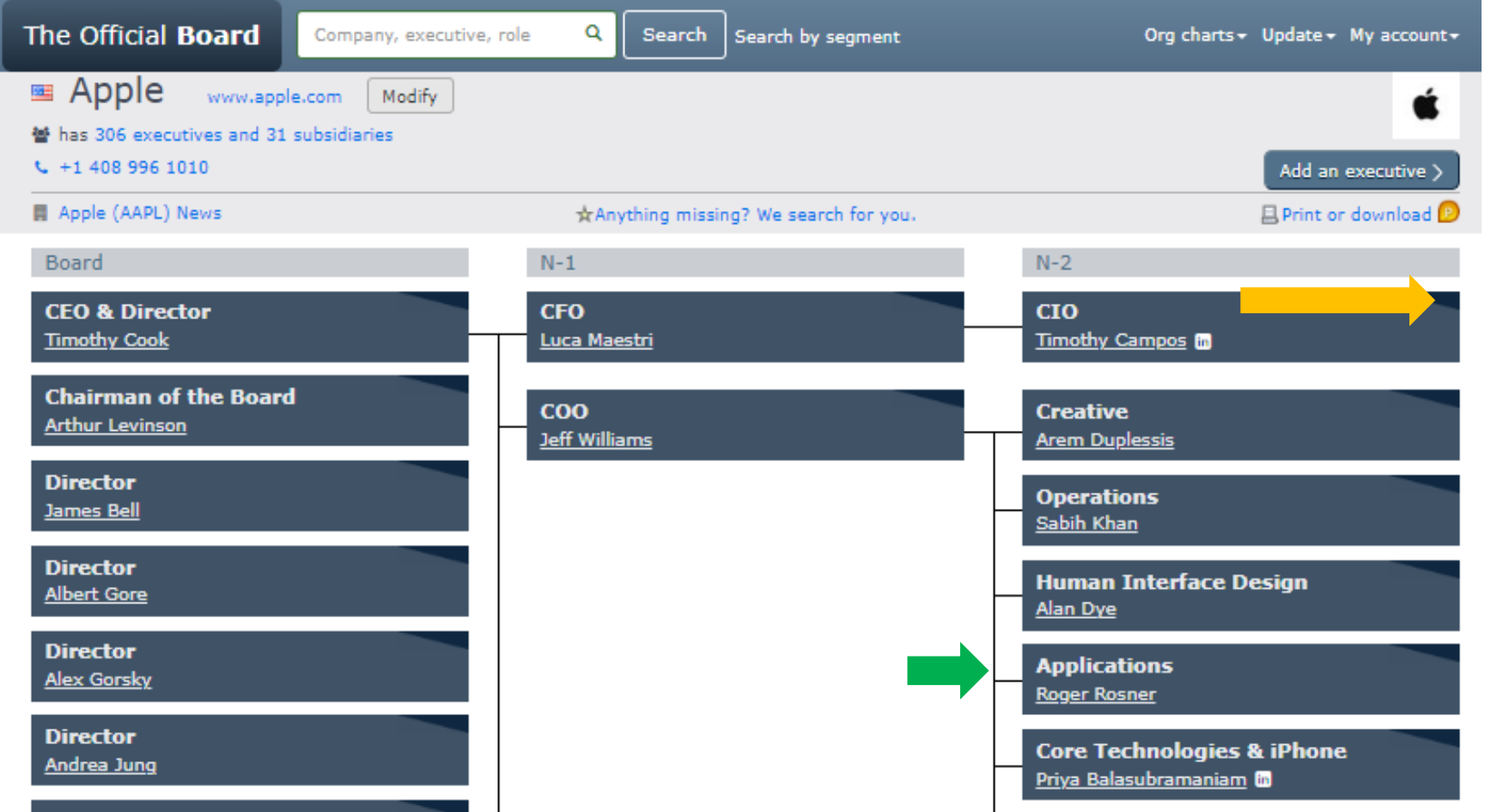

# **To modify the company details such as name, industry, owner, phone…**

- Click on [Modify] (blue).
- Edit your changes and save.

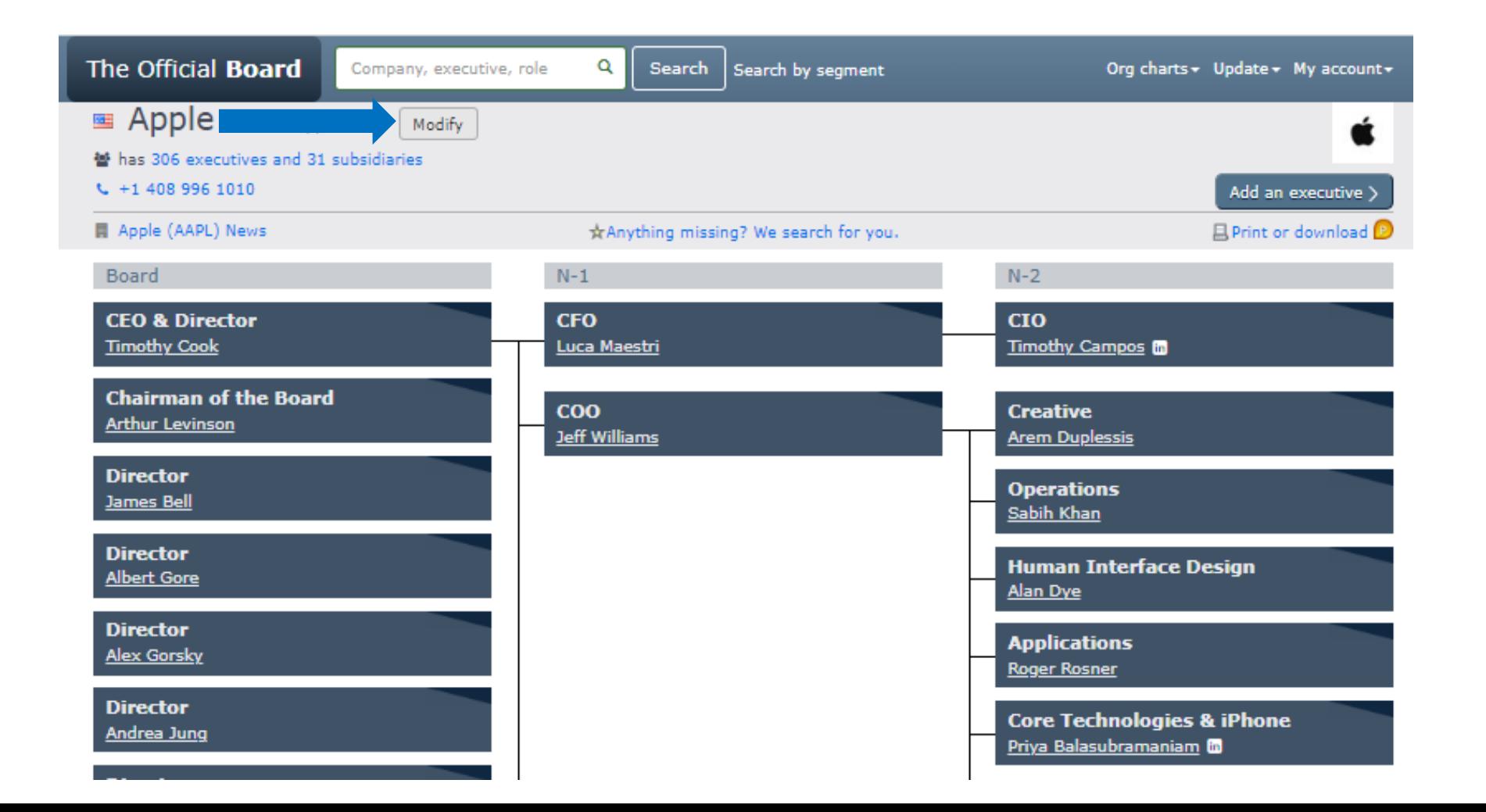

## **To report anything missing:**

- Click on [Anything missing?] (red).
- You will be emailed when it is adjusted.

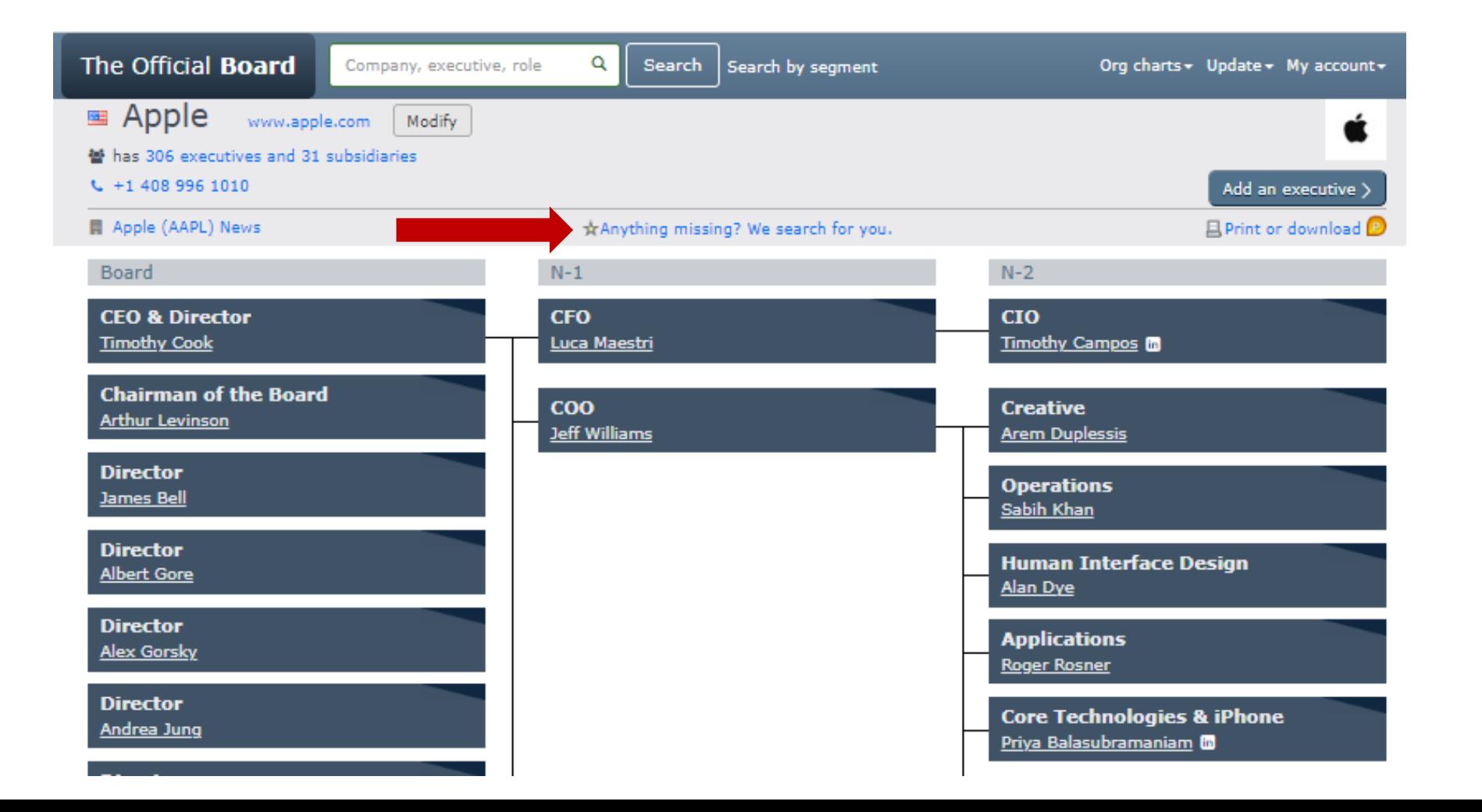

#### **Your contributions are invaluable!**

Thank you for helping us provide accurate corporate data

To learn more, contact us at [contact@theofficialboard.com](mailto:%20contact@theofficialboard.com?subject=-%20Updating%20org%20charts%20-&body=Dear%20Team,%0D%0A%0D%0APlease%20update%20the%20%20followings...)